## **The Burton Junior Football League**

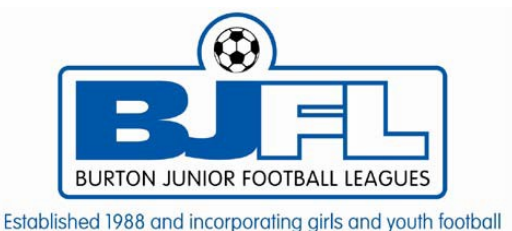

## **Help and guidance for the new MATCHDAY APP**

For the 2019 / 20 season, the Burton Junior Football League will be using the FA's MATCHDAY APP for result reporting. In order to use the APP you must be registered within the Whole Game System, have a role attached (i.e. Team Administrator / Manager) and you must have a valid email address.

The FA's MATCHDAY APP is readily available on Android and iOS. (See download links below)

<https://apps.apple.com/gb/app/the-fa-matchday/id1401913451>

<https://play.google.com/store/apps/details?id=com.thefa.matchdayapp&hl=en>

More information on the APP can be found at the following link:<http://www.thefa.com/get-involved/matchday>

There are various features of this APP but the purpose of this guide is to assist you in the reporting of results.

On opening the APP the following page should be viewable; this is the landing page and shows your next match. To access the result reporting section click on the fixtures tab (highlighted):

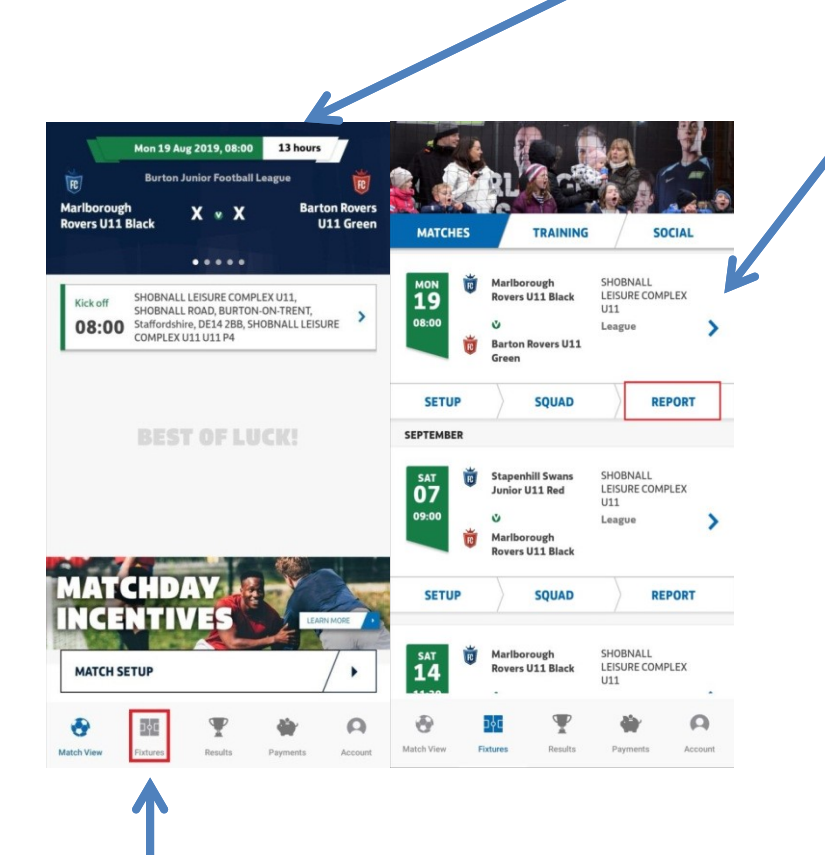

Once selected, you will see all of your upcoming fixtures. To record a result you will need to click on the report button for the relevant fixture. Once you're into the reporting page please click on edit score..... **SETUP SQUAD** REPORT **FINAL SCORE EDIT SCORES**  $\circ$ **GAME EVENTS** ADD GAME EVENT **REFEREE MARKS 1** MANDATORY A Your referee marks are constructed based on the following criteria: **Referee First Name** Enter text e  $\Omega$ Match Waw Figures **Readts** Powranty Access

Adjust the score accordingly using the + & - buttons, it isn't a mandatory requirement to record the half time score, once you're happy you have recorded correctly and the right way round please click 'confirm' to return back to the previous page.<br>ERFEREE MARKS @

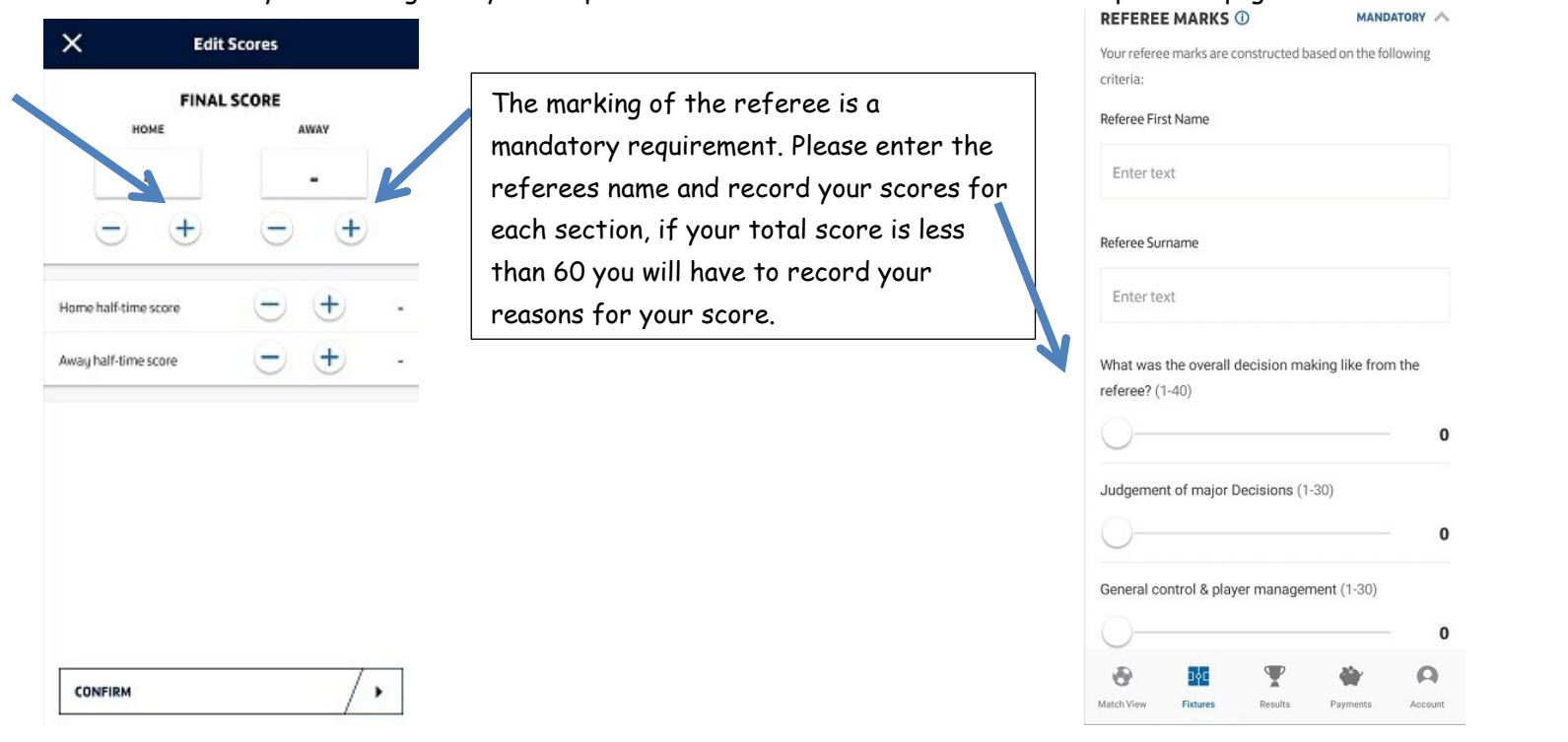

Once the referee marks have been completed please move onto the 'Respect' marks and select the appropriate answer for both sections, behaviour on and off the pitch.

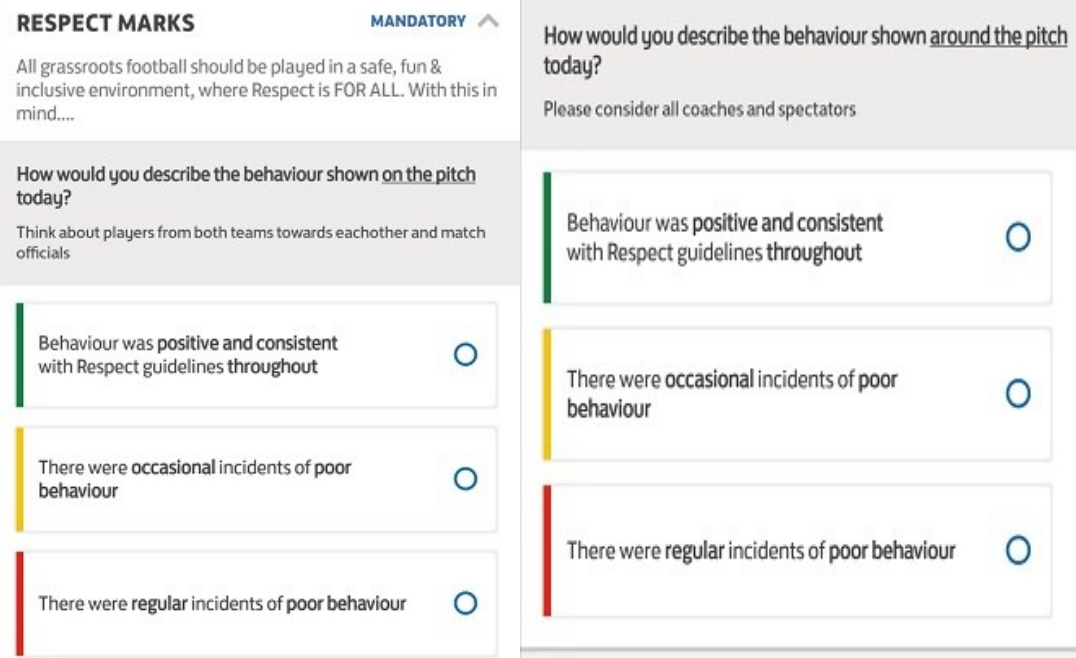

**Links** 

Once you have completed all of the above actions you will be able to submit your score.

\*Please note\* The app says that team marks are mandatory, for the purpose of result reporting we have omitted this feature so this isn't the case and it only becomes mandatory when you pick and select your team. For more information on what the app can offer on top of the result reporting please go to <http://www.thefa.com/get-involved/matchday/faqs>